# ΔΙΑΧΕΙΡΙΣΗ ΓΡΑΦΗΜΑΤΩΝ

**Σ η μ ε ι ώ σ ε ι ς μ α θ ή μ α τ ο ς**

**The Common State** a a main a bh

*Στ***'** *μέρος*

# **1. Γραφήματα (Charts)**

Τα Γραφήματα ή Γραφικές Παραστάσεις είναι ένας αποτελεσματικός τρόπος να παρουσιάζουμε τα αριθμητικά δεδομένα σε ένα φύλλο εργασίας με γραφικό τρόπο, διευκολύνοντας, έτσι, την κατανόησή τους από τον χρήστη.

# **2. Δημιουργία γραφήματος**

- 1. Επιλέγουμε τα κελιά που θέλουμε να συμπεριλάβουμε <mark>στο</mark> γράφημά μας (π.χ. την περιοχή κελιών Α1:D4).
- 2. Από την καρτέλα Εισαγωγή και την ομάδα Γραφήματα ε<mark>πιλέγουμε</mark> ένα από τα εικονίδια με τον τύπο του γραφήματος που <mark>θέλουμε</mark> να χρησιμοποιήσουμε

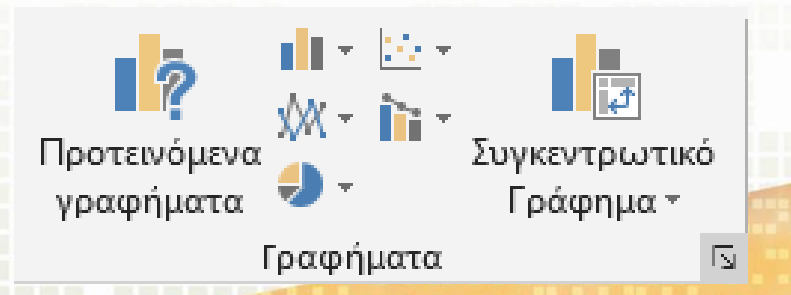

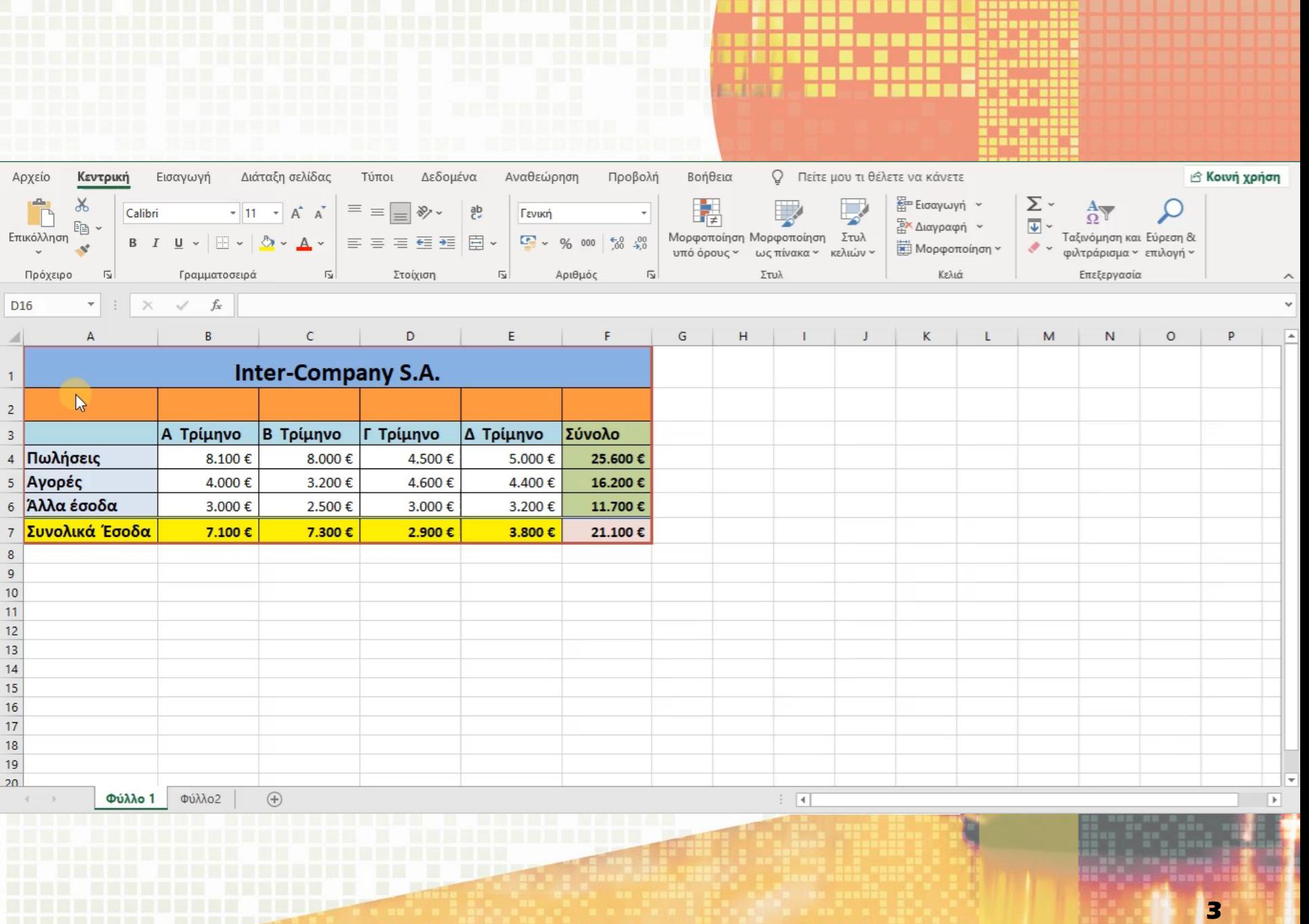

**The Contract** 

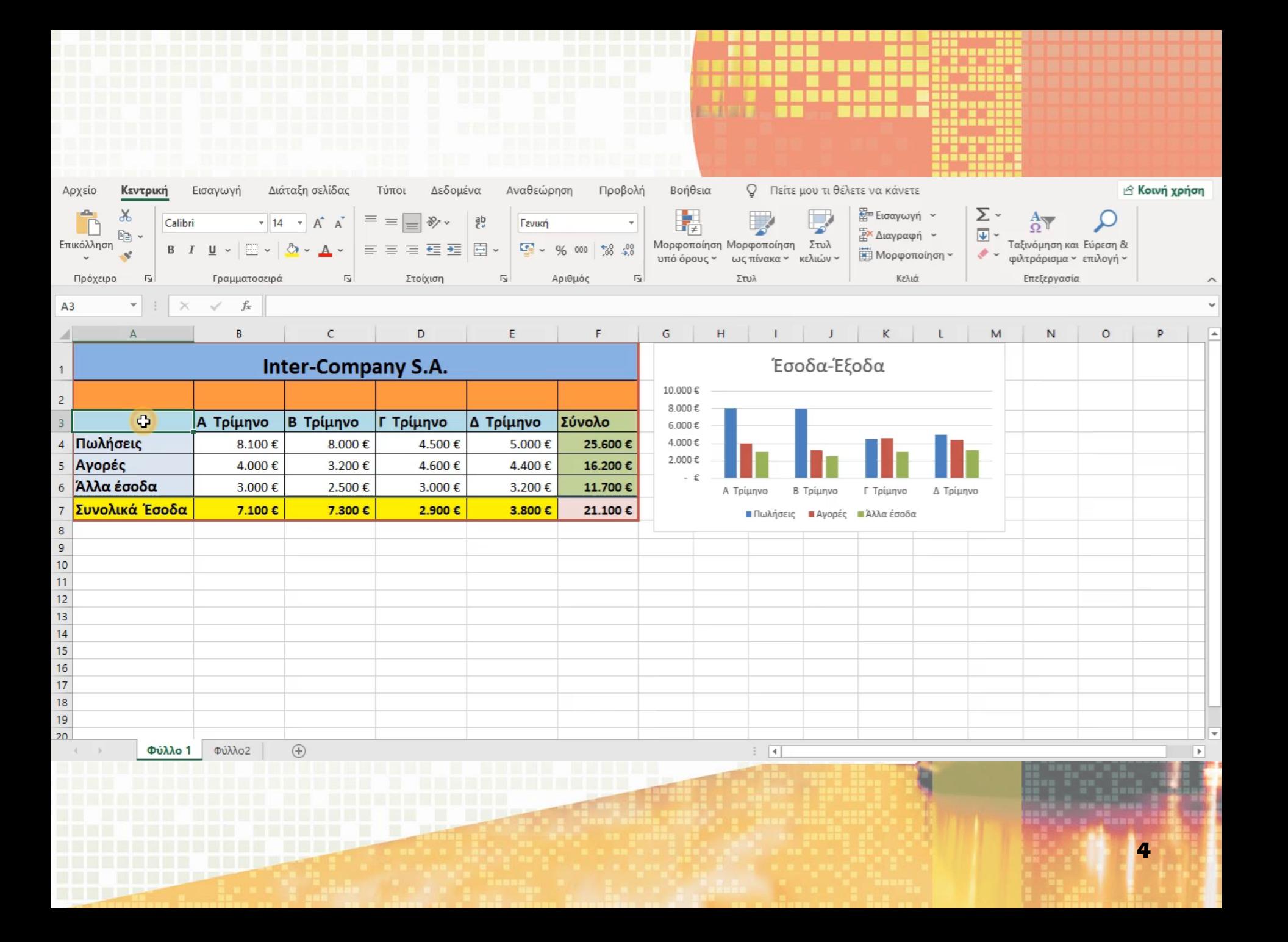

**2.1 Τίτλος σε Γράφημα** Από την καρτέλα Εργαλεία γραφήματος>Σχεδίαση και την ομάδα Διατάξεις επιλέγουμε το εικονίδιο **Γρήγορη διάταξη** και ακολούθως, επιλέγουμε το σημείο που θέλουμε να εμφανίζεται ο τίτλος στο γράφημά.

#### **2.2 Υπόμνημα σε Γράφημα**

Από την καρτέλα Εργαλεία γραφήματος>Σχεδίαση και την ομάδα Διατάξεις επιλέγουμε το εικονίδιο **Γρήγορη διάταξη** και ακολούθως, επιλέγουμε το σημείο που θέλουμε να εμφανίζεται υπόμνημα στο γράφημά.

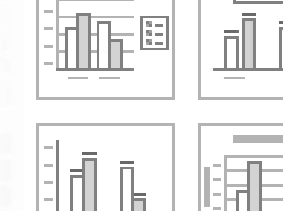

Γρήγορη

διάταξη :

Προσθήκη στοιχείου

γραφήματος τ

Διατάξεις γραφήματ

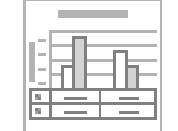

 $\overline{N} = N = N =$ 

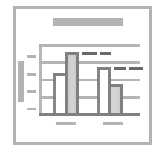

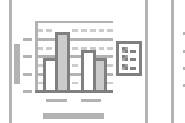

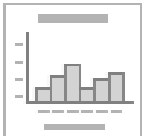

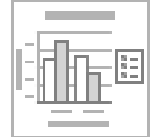

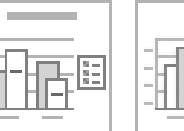

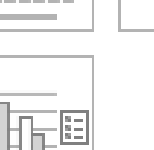

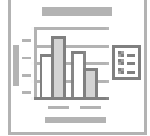

**2.3 Ετικέτες δεδομένων σε Γράφημα** Από την καρτέλα Εργαλεία γραφήματος>Σχεδίαση και Προσθήκη στοιχείου γραφήματος.

#### **2.4 Αλλαγή χρωμάτων ενός γραφήματος**

Από την καρτέλα Εργαλεία γραφήματος >Μορφή και την ομάδα Στυλ σχήματος επιλέγουμε το εικονίδιο Γέμισμα και ακολούθως, επιλέγουμε το χρώμα γεμίσματος που θέλουμε να χρησιμοποιήσουμε.

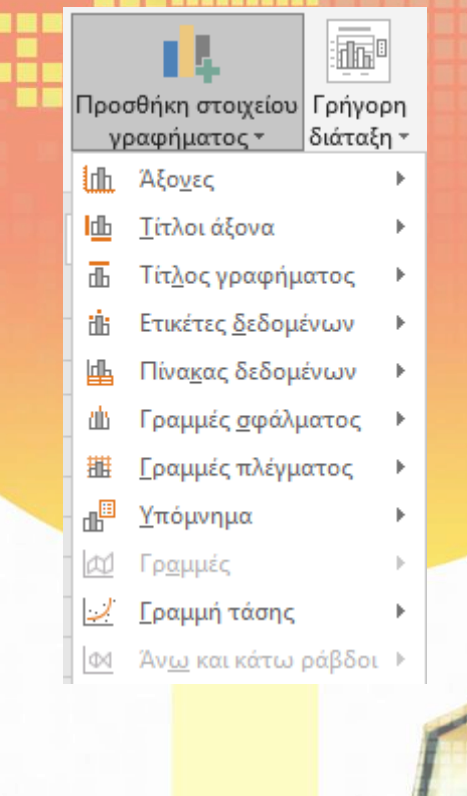

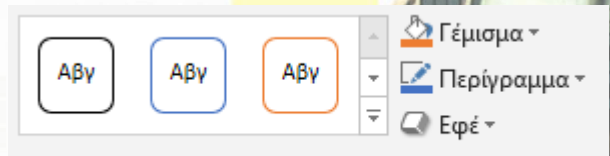

Στυλ σχήματος

栽

## **3. Αλλαγή του τύπου γραφήματος**

Από την καρτέλα Εργαλεία γραφήματος> Σχεδίαση και την ομάδα Τύπος επιλέγουμε το εικονίδιο **Αλλαγή Τύπου Γραφήματος** και ακολούθως, επιλέγουμε τον τύπο του γραφήματος που θέλουμε να χρησιμοποιήσουμε.

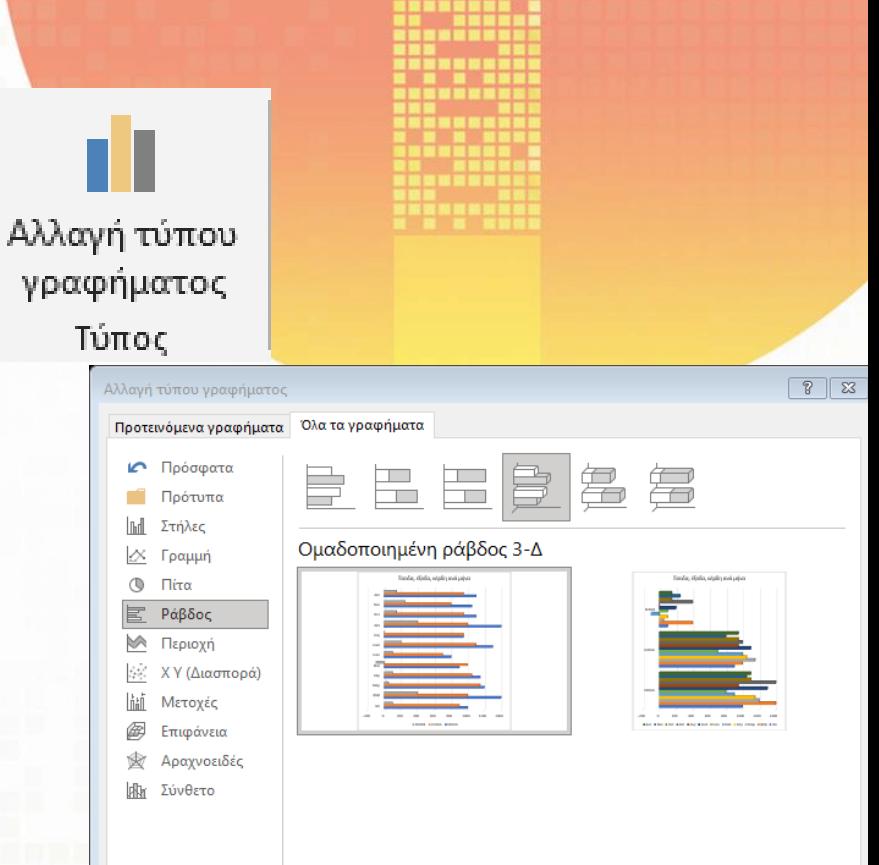

Άκυρο

**7**

OK

### **4. Εξοικείωση με τα στοιχεία ενός γραφήματος**

- (1) Περιοχή Γραφήματος (Chart Area)
- (2) Περιοχή Σχεδίασης (Plot Area)
- (3) Σημεία Δεδομένων (Data Point)
- (4) Οριζόντιος & Κατακόρυφος Άξονας (Axis)
- (5) Υπόμνημα (Legend)
- (6) Τίτλος Γραφήματος & Τίτλος Άξονα (Titles)

(7) Ετικέτα Δεδομένων (Data Labels)

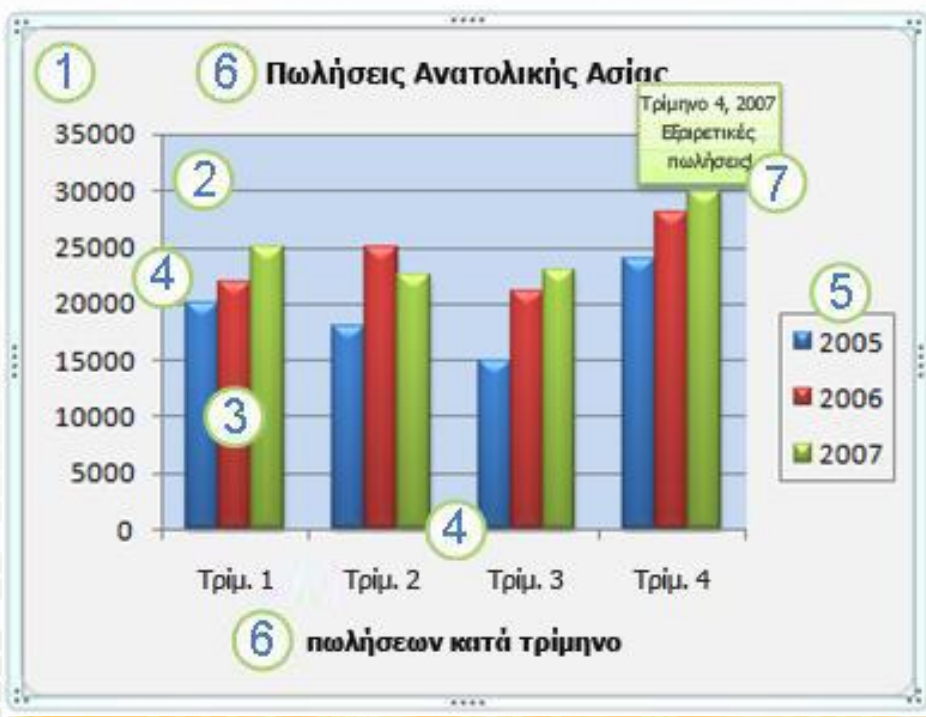

**—** ΔΙΑΧΕΙΡΙΣΗ ΓΡΑΦΗΜΑΤΩΝ

# **ΤΕΛΟΣ Στ' ΜΕΡΟΥΣ**

**9**